## EXIT STATUS CHANGE RECORD

Note: "ES=" transactions are only used in the October Fall Enrollment upload. Use of the "ES" record is optional and they will be ignored in all other updates. An LEA may use this record to update the Exit Status of two types of students: 1) those who:

a) were identified as dropouts, expelled, or suspended in the previous Year-end upload (EXIT CODE =  $DO$ , EX, or SU)

## AND

 b) either completed high school in some way during the summer or were determined to have transferred, withdrawn, or died by October 1. **If you had entered GP (Graduation Pending) on the yearend S3 and you do not send in a GR (Graduate)or one of the other graduation codes, the student will automatically become a DO (Dropout).** 

2) those who were identified as 11th grade students (GRADE LEVEL  $= 11$ ) in the previous Year-end upload and who completed high school during the subsequent summer, that is, became an "early graduate" and thus did not reenroll in the fall.

## **Do not include an S1 record for an ES student.**

No action is necessary if, as of October 1:

- The student is still unaccounted for. The student becomes an actual dropout and is already so indicated in the Warehouse

- The student reenrolled in your district. Assuming that the student's identifier fields are consistent across the Year-end and October uploads, the USOE will match the October S1 record with the student's record in the Warehouse and change the exit status of the student in the Warehouse accordingly.

## EXIT CODE Reason

- CT Certificate of Completion
- DE Death
- DO Dropout
- FE Foreign Exchange
- GE GED
- GR High School Graduate -- Regular Diploma
- TC Transferred out of the country
- TH Transferred to home schooling
- TO Transferred out of State
- TP Transferred to a Private School
- TR Transferred to a Charter School
- TS Transferred to another LEA within the state
- WD Withdrawal
- 11 Early Graduate -- 11th Grade

You need to log into the previous school year because the students you want to send in an ES record for would not have been promoted to the new school year. If they were they need to be removed from that school year because you cannot send in an S1 record for them. Go to File/Switch Year. Choose Previous School year.

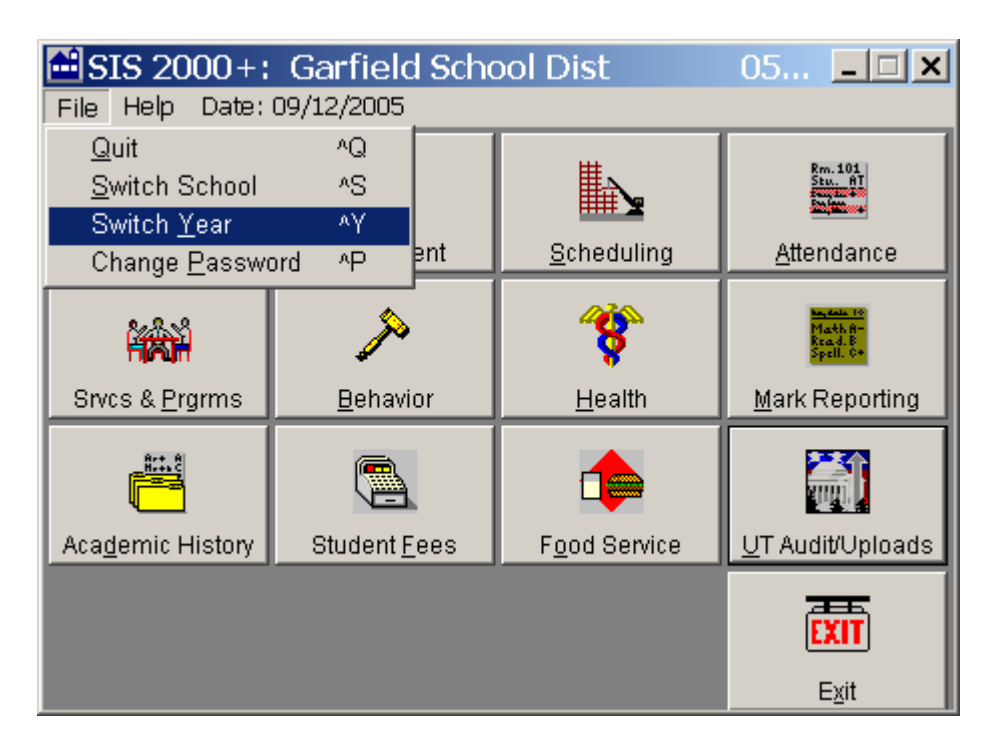

Go to SVCS & Prgrms/Program History. Find the student. Click on ADD and find the ZES code. Click on OK

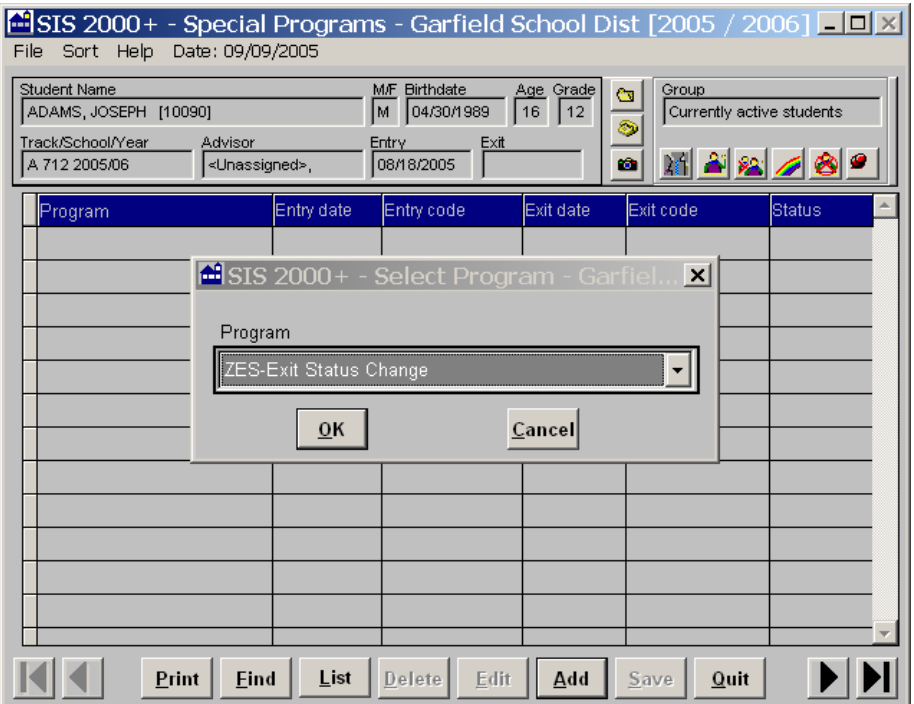

The following screen will come up. The Entry Date will automatically populate, but it must be before Oct 1.You will want to add an Exit date and Exit Code. The Exit Date must be a date after October 1. My suggestion is to put at October  $31<sup>st</sup>$ . You can use the X-Exited School for the Exit Code.

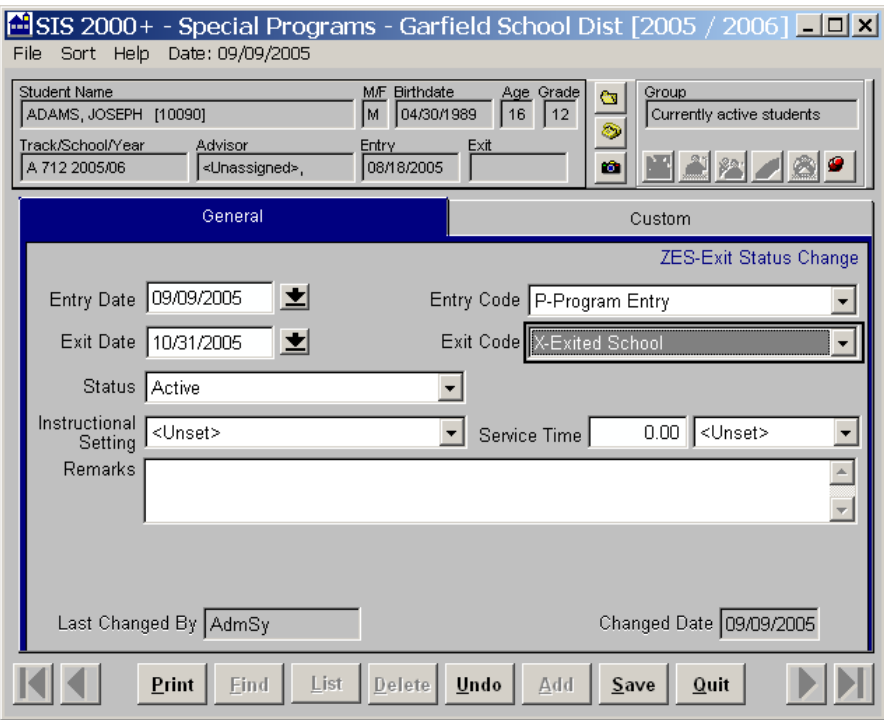

Next, go to the Custom tab and add the appropriate code. Save.

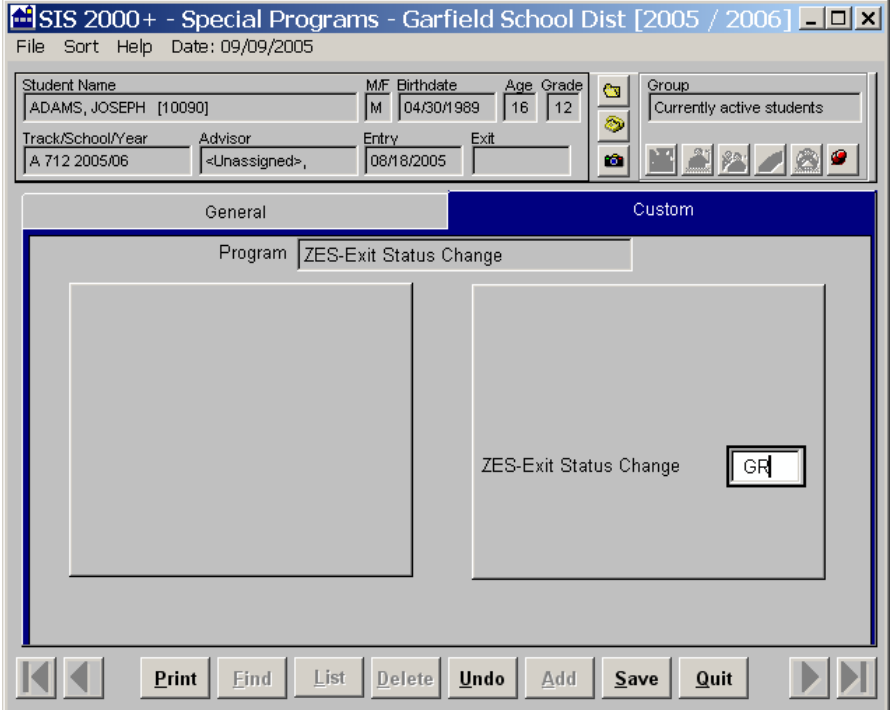